# **K9 v1.4**

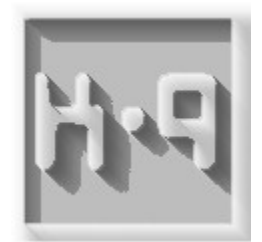

#### <span id="page-1-0"></span> $\mathbf 1$ **Contents**

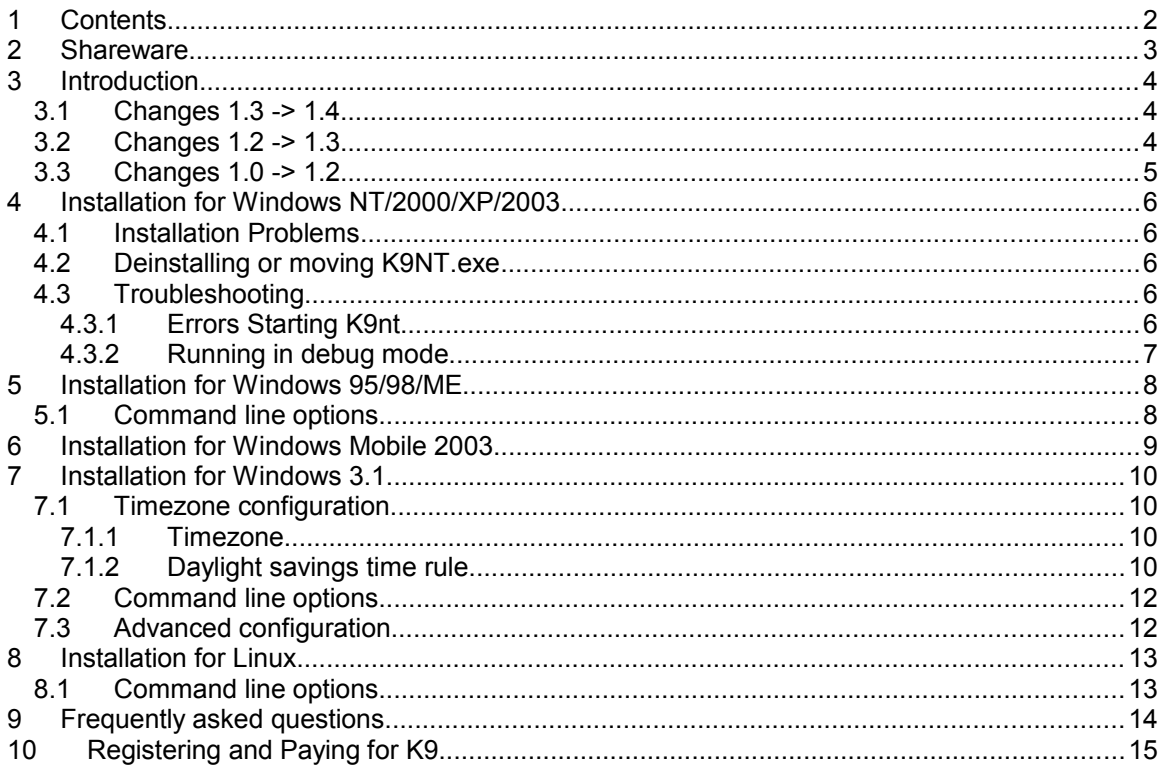

# <span id="page-2-0"></span>**2 Shareware**

Copyright Notice

1997-2015 H.C. Mingham-Smith Ltd. ("The author") THE SOFTWARE IS PROVIDED "AS-IS" AND WITHOUT WARRANTY OF ANY KIND, EXPRESS, IMPLIED OR OTHERWISE, INCLUDING WITHOUT LIMITATION, ANY WARRANTY OF MERCHANTABILITY OR FITNESS FOR A PARTICULAR PURPOSE. IN NO EVENT SHALL THE AUTHOR BE LIABLE FOR ANY SPECIAL, INCIDENTAL, INDIRECT OR CONSEQUENTIAL DAMAGES OF ANY KIND, OR ANY DAMAGES WHATSOEVER RESULTING FROM LOSS OF USE, DATA OR PROFITS, WHETHER OR NOT ADVISED OF THE POSSIBILITY OF DAMAGE, AND ON ANY THEORY OF LIABILITY, ARISING OUT OF OR IN CONNECTION WITH THE USE OR PERFORMANCE OF THIS SOFTWARE.

K9 is Shareware. This is a complete working version. There are no annoying reminder screens about what it costs, and there are no disabled features. If you continue to use it after evaluating it please send the appropriate amount by post to:

H. C. Mingham-Smith Ltd. 33 Arthur Rd. Wokingham, Berkshire RG41 2SS England.

A cheque made payable to H.C. Mingham-Smith Ltd. would be acceptable.

**Pricing details are at the back of this manual.**

# <span id="page-3-3"></span>**3 Introduction**

K9 is a small utility that is used to make sure that the clock on your PC is synchronised with the others on your LAN. It does this by listening for NTP time broadcasts on your LAN. If your LAN doesn't have NTP time broadcasts our Tardis 2000 product can provide them.

K9 is a companion program to Tardis 2000. If you use Tardis 2000 as a client listening for broadcast NTP messages then you can use K9 instead. K9 does not require Tardis 2000 to be present.

K9 supports Windows 95/98/ME (K995.exe), Windows 3.1 (K931.exe), Windows NT and later (K9nt.exe), Windows Mobile 2003 (k9ce), and Linux (k9linux). The NT anf later version is a service. The linux version is provided as source.

K9 has no user interface; none is required because there is no configuration. K9 uses a small amount of memory because it doesn't need all the code to handle user interfaces.

If you don't know if NTP time broadcasts are available on your network run K995.exe or K931.exe with the -d command line option or K9NT.exe with the 'debug' option. When K9 receives a broadcast it will tell you. If you have received no broadcasts within an hour or so then they probably aren't available. NTP time broadcasts are usually approximately every minute.

If you find that broadcasts are not available you can ask your IT support people if they can provide them. If not, then use Tardis in broadcast server mode. Tardis will broadcast the time of the PC on which it is run to all the other PCs on the same subnet. K9 running on other machines will see this and synchronise to it. While it is possible to run a copy of K9 as a client and Tardis as a server on the same machine this is a BAD IDEA. The server will broadcast the time and the client will receive it and fix the time and will always get a correction because they are running on the same machine. The local clock will get further and further away from the correct time and will take all the other clients with it because it is broadcasting all the time.

K9 may be used with Tardis or the official Linux NTP software ( Tardis can be used to get the time from a timeserver and then redistribute it to your local network using broadcasts.

## <span id="page-3-2"></span>*3.1 Changes 1.3 -> 1.4*

- K9nt has some slight tweaks to slightly improve accuracy. It has been tested on Windows XP and works fine as long as the windows time service is stopped
- K9nt now has a description when the list of services is viewed.
- K995 has new –a, -I, -r options to allow it to run as a service and invisibly.
- K995 and k931 don't give an error about multicasts when started on a PC with dialup networking that is inactive.

# <span id="page-3-1"></span>*3.2 Changes 1.2 -> 1.3*

- K9 Supports Multicasts in addition to broadcasts.
- K9NT attempts to adjust the clock frequency as long as the time error is less than 2 seconds. Given a stable time source this means that K9 should seldom have to cause the clock to 'jump'.
- K9NT tested on release version of Windows 2000.

# <span id="page-3-0"></span>*3.3 Changes 1.0 -> 1.2*

- K9 will 'lock' to a server and ignore broadcasts from other servers unless it either sees a 'better' one or the original server stop broadcasting for more than 10 minutes.
- K9 now supports Linux.

## **Thanks**

I would like to thank Mark Symons who helped enormously in the development of K9.

# <span id="page-5-4"></span>**4 Installation for Windows NT and Later**

The Windows NT and later version of K9 (K9NT.exe) is a Windows service so it has to be installed as follows.

- 1. Log into your system as a user with administrative privileges.
- 2. Decide which directory you are going to put the K9nt.exe in, and move it there. A good choice is the SYSTEM32 directory, which is where many other services live. Using the Security/Permissions menu option in the File Manager, ensure that the SYSTEM user has read permission for the file.

Install K9nt.exe as a service by running the program from the Windows command line, specifying the *add* flag. (NOTE - it is vital that you execute this command specifying the copy of K9NT.EXE which you placed in SYSTEM32 directory, and not using some other copy which you plan subsequently to delete.) For instance:

K9nt *add*

The program will register itself and its location with the Service Manager, and will report success or failure. In the case of failure, see the section on Installation Problems below.

To verify that the installation has succeeded, start the Windows Services Control Panel. The resulting dialog should list K9 as one of the installed services.

## <span id="page-5-3"></span>*4.1 Installation Problems*

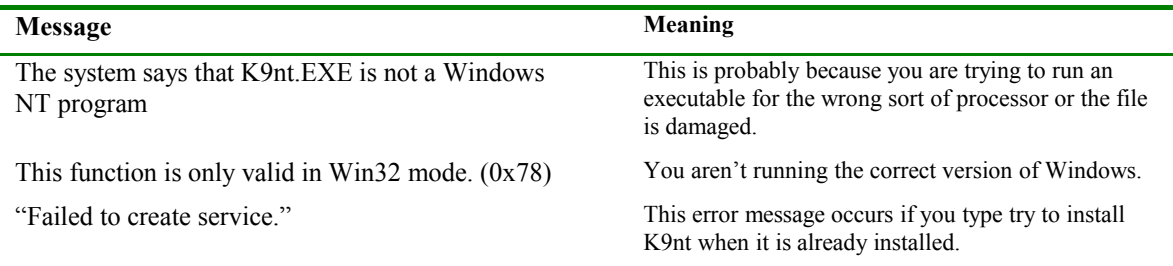

## *4.2 Deinstalling or moving K9NT.exe*

<span id="page-5-2"></span>This section describes what to do if you want to remove K9nt from your computer, or if you want to move the program to a new location.

1. At the Windows command line, run K9nt with the remove option:

K9nt *remove*

This will remove K9nt from the Service Manager's list of services.

- 2. If you are deinstalling the K9nt service, simply delete the K9nt.EXE.
- 3. If you want to move K9nt.EXE to a new location, you must move the file, then type K9nt *add*
- 4. This informs the Service Manager and Event Logger of the new location of the program.

## *4.3 Troubleshooting*

<span id="page-5-1"></span>This lists some of the problems which you may have in K9nt, and describes how to overcome them.

## 4.3.1 Errors Starting K9nt

<span id="page-5-0"></span>When starting the K9nt service, you may see one of the following error messages.

## **Could not start K9 time synchronization service on \\yourmachine.Error 0002: The system cannot find the file specified.**

The Service Manager could not locate K9nt.EXE. This probably means it has been moved, or has not been installed correctly. Remove and reinstall K9nt - see section above for details.

## **Could not start K9 time synchronization service on \\yourmachine.Error 0005: Access is denied.**

K9nt.EXE is inaccessible to the SYSTEM user. By default, the Service Manager starts the process running under a user ID of SYSTEM. The executable file for the service must be readable by this user.

## <span id="page-6-0"></span>4.3.2 Running in debug mode

To make testing and debugging easier you can run K9nt in debug mode like so.

## K9nt debug

This should run *K9nt* as a console application; log information and debugging are shown on the screen. Make sure that you shut down the service first if it is running because you can't run k9 twice at the same time on the same computer.

# <span id="page-7-1"></span>**5 Installation for Windows 95/98/ME**

Just run it! It is so simple that there is no installation or configuration required. K9 uses no registry or ini file settings. Run K995.exe and it will quietly operate in the background with no fuss. Pop it into your startup folder so that it runs when you start your system and forget it. But don't forget to register!

## <span id="page-7-0"></span>*5.1 Command line options*

- -b Make a noise when broadcasts are received
- -d Show some debug info
- -o Run until the first broadcast is received then quit.
- -a Install k995 as a service so it will run when the system is started whether anyone is logged in or not. K995 does not need to be put in the startup folder if this option is used. The option only needs to be used once. After that the service will start automatically.
- -r Removes the service
- -i run k995 invisibly so it doesn't show in the task list.

# <span id="page-8-0"></span>**6 Installation for Windows Mobile 2003**

Run the k9cesetup.exe install program on the PC that the Pocket PC is associated with. You should get the following message.

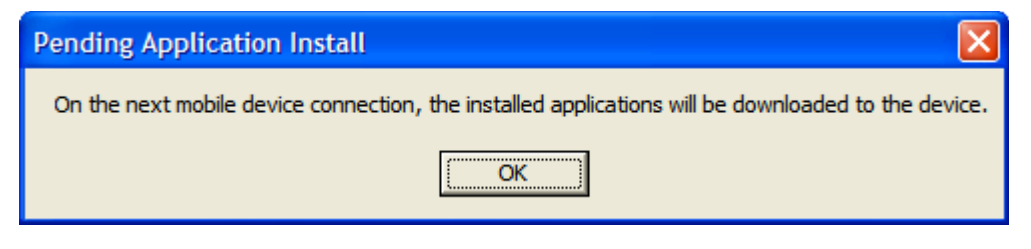

Run ActiveSync to complete the installation.

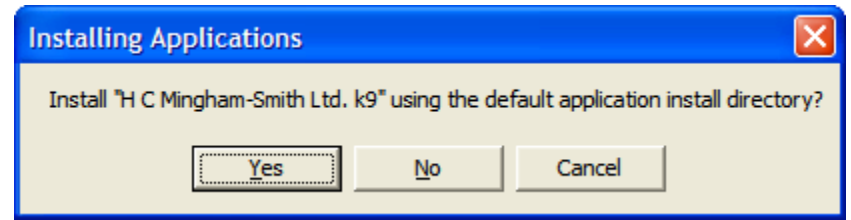

Select 'yes'.

If you have Windows Mobile 2003 Second edition you may get a message saying that the program may not display properly. This can be safely ignored.

Select 'start' on the PDA, K9 will appear under 'Programs'.

K9 has no user interface; none is required because there is no configuration. When you run it you will see NOTHING. Do not worry, this is normal. K9 will run in the background listening for NTP time broadcasts and quietly doing its job.

If you try and run it when it is already running you should get a warning. The only way to stop it running is a soft reset. K9 does not appear on the task list.

# <span id="page-9-3"></span>**7 Installation for Windows 3.1**

## <span id="page-9-2"></span>*7.1 Timezone configuration*

Unlike later versions of Window, Windows 3.1 does not have support for timezones built in. PCs running Windows store the *local* time in CMOS. NTP broadcasts are in UTC time. This means that extra information is required so that K9 can correctly convert from UTC to local time and also take into account daylight savings time. K9 on windows 3.1 uses a K9 ini file in the Windows directory to provide the extra information. The K9.ini file is automatically created the first time that K931 is run if it is not already present. When deploying K9 across many machines it is a good idea to produce a K9.ini file for your locality first and install this at the same time as K9. K9 will then just use this file and no further configuration is required

## **When K9 is first run the K9.ini file automatically created is almost certainly incorrect for your site. By default it is configured to GMT with no daylight savings.**

To make sure that K9 understands the time broadcasts correctly the K9.ini file must be modified so the zone and rule entries in the [K9] section match your locality. The values assigned to zone and rule must each match an entry in the [Zones] and [Rules] sections.

**Note: remember to remove the value part of the entry. E.g. If [Zones] contains an entry Mysite=300 then the [K9] section must have zone=Mysite NOT zone=Mysite=300. This is an easy mistake to make when cutting and pasting entries into the [K9] section.**

You can add or delete entries from the [Zones] and [Rules] section if you wish as long as the rules that you use are still present.

## <span id="page-9-1"></span>7.1.1 Timezone

A representative sample of cities is shown for each timezone to help you decide which one you are in if you don't know. Note: Any TZ environment variable is completely ignored by K9.

## <span id="page-9-0"></span>7.1.2 Daylight savings time rule

K9 will automatically switch from summer to winter time and back again at the correct times each year. Select which daylight savings rule applies for your time zone. Almost every country does things differently. The following example file is configured for the US Pacific Time.

```
[Zones]
(GMT) Greenwich Mean Time; London, Edinburgh, Dublin, Casablanca, Monrovia=0
(GMT-1:00) Azores, Cape Verde Is.=60
(GMT-2:00) Mid-Atlantic=120
(GMT-3:00) Buenos Aires, Rio de Janiero,E. South America=180
(GMT-3:30) Newfoundland=210
(GMT-4:00) Atlantic Time (Canada),Caracas, La Paz=240
(GMT-5:00) Eastern Time (US & Canada), Bogota, Lima, Indiana (East)=300
(GMT-6:00) Central Time (US & Canada), Mexico City, Tegucigalpa, Saskatchewan=360
(GMT-7:00) Mountain Time (US & Canada), Arizona=420
(GMT-8:00) Pacific Time (US & Canada), San Francisco, LA, Tijuana=480
(GMT-9:00) Alaska=540
(GMT-10:00) Hawaii=600
(GMT-11:00) Midway Island, Samoa=660
(GMT-12:00) Enewetak, Kwajalein,Dateline=720
(GMT+1:00) Paris, Berlin, Madrid, Stockholm, Rome,W. Europe=-60
(GMT+2:00) Athens, Helsinki, Istanbul,E. Europe, Harare, Pretoria,South Africa, Israel=-
120
(GMT+3:00) Baghdad, Kuwait, Nairobi, Riyadh,Saudi , Moscow, St. Petersburg=-180
(GMT+3:30) Tehran,Iran=-210
(GMT+4:00) Abu Dhabi, Muscat, Tbilisi, Kazan, Volgograd,Arabia=-240
(GMT+4:30) Kabul,Afghanistan=-270
(GMT+5:00) Islamabad, Karachi, Sverdlovsk, Tashkent,West Asia=-300
(GMT+5:30) Bombay, Calcutta, Madras, New Delhi, Colombo,India=-330
(GMT+6:00) Alma Ata, Dhaka,Central Asia=-360
(GMT+7:00) Bangkok, Jakarta, Hanoi,Bangkok=-420
(GMT+8:00) Beijing, Chongqing, Urumqi, Hong Kong, Perth, Singapore=-480
(GMT+9:00) Tokyo, Osaka, Sapporo, Seoul, Yakutsk=-540
(GMT+9:30) Adelaide,Central Australia, Darwin=-570
(GMT+10:00) Brisbane, Melbourne, Sydney, Guam, Port Moresby, Vladivostok,West Pacific, 
Hobart=-600
(GMT+11:00) Magadan, Soloman Is., New Caledonia,Central Pacific=-660
(GMT+12:00) Fiji, Kamchatka, Marshall Is., Wellington, Auckland,New Zealand=-720
[Rules]
None=0 0 0 0 0 0 0 0 0 0
UK/Eire=5 0 2 1 60 4 0 9 1 0
US/Canada/Mexico=1 0 3 1 60 5 0 9 1 0
Europe=5 0 2 1 60 5 0 8 1 0
Egypt=0 1 4 1 60 0 1 9 1 0
Libya=0 1 3 1 60 0 30 8 1 0
China=2 0 3 1 60 2 0 8 1 0
Iran=5 0 2 1 60 3 0 8 1 0
Korea=2 0 4 1 60 2 0 9 1 0
Australia=4 0 9 1 60 3 0 2 1 0
New South Wales/NZ=5 0 9 1 60 1 0 2 1 0
Cuba=2 0 4 0 60 2 0 9 0 0
Brazil=4 6 9 1 60 2 6 1 1 0
Chile=2 0 9 0 60 2 0 2 0 0
Russia=5 0 2 2 60 5 0 8 2 0
[K9]
Zone=(GMT-8:00) Pacific Time (US & Canada), San Francisco, LA, Tijuana
Rule= US/Canada/Mexico
```
The following example file is a minimal version configured for the US Eastern Time. All unused entries have been deleted

[Zones] (GMT-5:00) Eastern Time (US & Canada), Bogota, Lima, Indiana (East)=300 [Rules] US/Canada/Mexico=1 0 3 1 60 5 0 9 1 0 [K9] Zone=(GMT-5:00) Eastern Time (US & Canada), Bogota, Lima, Indiana (East) Rule= US/Canada/Mexico

Now you can just run it! Run K931.exe and it will quietly operate in the background with no fuss. Pop it into your startup folder so that it runs when you start your system and forget it. But don't forget to register!

## <span id="page-11-1"></span>*7.2 Command line options*

- -b Make a chirp noise when broadcast are received
- -d Show some debug info
- -o Run until the first broadcast is received then quit.

## <span id="page-11-0"></span>*7.3 Advanced configuration*

This section is for people who want to modify the timezone and daylight savings rules. This might become necessary if the rules are changed in your region. Not that uncommon unfortunately. I have coded all the rules that I could find and I think that they are correct.

The timezones and descriptions are held in the K9.ini file in your Windows directory.

The section [Zones] holds the timezones. These are held as

descriptive string=nnn

where nnn is the number of minutes west of GMT/UTC. The descriptive string is purely descriptive it has no other significance.

The section [Rules] holds the daylight savings rules. These are held as

```
descriptive string=s s s s s e e e e e
```
where s s s s s is the rule that dictates when daylight savings time starts and e e e e e when it ends. The five numbers in each section have the following meaning.

The first number can have the following values.

- 0 the second number is the day of the month e.g. 25th
- 1-4 means the 1st-4th weekday of the month
- 5 means the last weekday however many there are.

The second is either the day of the month or the weekday where 0=Sunday, 1=Monday etc. The third number is the month,  $0 =$ January

The fourth is the hour of day the change is made (local standard time).

The fifth is the number of minutes added to local standard time to get local daylight time.

If the start of daylight savings time is after the end (as it is in the Australia) the time daylight savings is active is from the start date to the end of the year and from the beginning of the year to the end date.

Example

The entry

US/Canada/Mexico=1 0 3 1 60 5 0 9 1 0

means

Start of daylight time = 1st Sunday in April at 1a.m. 1 hour ahead End of daylight time = Last Sunday in October at 1a.m. 0 hours ahead

# <span id="page-12-1"></span>**8 Installation for Linux**

Just run it! It is so simple that there is no installation or configuration required. Run *k9linux* and it will quietly operate in the background with no fuss. K9linux must be run as 'root' to allow it to set the clock. This can either be achieved by being run from a command line by a user logged on as root or by setting k9linux as setuid root. This allows anyone to run it. But it will run as if root started it. This is done as follows.

```
chown root k9linux
chmod u+s k9linux
```
Add it into a script in your /etc/rc.d/rc2.d directory so that it runs when you start your system and forget it. But don't forget to register! If the k9linux binary doesn't work on your system you may have to compile the source (k9linux.c). Either type

```
make k9linux
```
or

```
cc k9linux.c –o k9linux
```
## <span id="page-12-0"></span>*8.1 Command line options*

- -b Make a noise when broadcasts are received
- -d Show some debug info
- -o Run until the first broadcast is received then quit.

# <span id="page-13-0"></span>**9 Frequently asked questions**

- Q. Why are there different windows versions?
- A. The Windows versions all have their own idiosyncrasies. The Win 95/98/ME and 3.1 versions of K9 (K995.exe and K931.exe) are basically the same but the Win 3.1 version has it's own support for timezone built in because Windows 3.1 doesn't support it. The Windows NT/2000/XP version (K9nt.exe) is quite different because it runs as a service so it is still working when nobody is logged in. The Windows Mobile Version runs on a PDA so it has to do things differently.
- Q. Who is K9 for?
- A. K9 is designed to be used on a LAN within a company. It is not for dialup users, they should use Tardis.
- Q. Why is it called K9?
- A. K9 is a robot dog that appeared on BBC TV's Dr. Who program. Since K9 is a companion to Tardis it seemed like a good idea at the time.
- Q. Where do I find the latest version of K9?
- A. Visit the K9 home page<http://www.mingham-smith.com/k9.htm>
- Q. Why should I use K9 instead of Tardis?
- A. It is easier to deploy to many users because it has no configuration. It has very low memory requirements.
- Q. Why should I use K9 instead of xntp (on Linux)?
- A. It is easier to deploy to many users because it has no configuration. It has low memory requirements compared to xntp (about one third the memory size).
- Q. What is NTP?
- A. NTP is an Internet protocol for time synchronization. For details on it look at on the World Wide Web.
- Q. What is broadcast NTP?
- A. NTP includes an option to broadcast a time signal that other computers on the same LAN can listen for.
- Q. My LAN has no broadcast NTP, how do I set it up?
- A. To do the job properly you will need to get a copy of XNTP, this is an implementation of NTP that supports many machine types (mostly Unix machines although there is a port to NT). See the NTP home web site

Tardis will also run in a timeserver mode where it will broadcast the time from the PC on which it is run.

- Q. I ran it and nothing happened?
- A. It is running as a hidden window. It can be shut down from the 'close program' box that is shown when you hit CTRL-ALT-DEL.
- Q. Why are only some of the PCs being updated?
- A. Time broadcasts are limited to the local subnet, make sure that there is a time source on all the required subnets. It may be possible to use Multicasts if your timeserver and your network support it.

# <span id="page-14-0"></span>**10 Registering and Paying for K9**

The following page details the volume-based charges for K9 and incorporates a registration form.

There are three ways to pay for registration:

**1) By cheque** payable to H.C. Mingham-Smith. Please post to the following address:

H. C. Mingham-Smith 33 Arthur Rd. Wokingham, Berkshire RG41 2SS England.

## **2) By Bank Transfer**

If you would prefer to pay by this method, please contact me on the following e-mail address to request bank account details.

E-mail address: [support@mingham-smith.com](mailto:support@mingham-smith.com)

## **3) By Credit Card**

We have arrangements with US distrbutor mycommerce.com who provide on-line credit card registration for K9.

To register click on this [link https://shopper.mycommerce.com/checkout/product/2917-2](https://shopper.mycommerce.com/checkout/product/2917-2)

## **Invoices**

If your company requires an invoice before sending payment, please e-mail us at [support@mingham](mailto:support@mingham-smith.com) smith.com or post your purchase order to the above address.

**Charges** for registering your use of K9 are based on the number of computers on which it is installed and are detailed on the registration forms which customers are requested to complete. Prices are quoted in US dollars, EUROs and £ Sterling. Customers outside the US or European Union are requested to convert the US dollar prices to the equivalent amount in their local currency.

Please note that **receipts** are normally sent via e-mail. If you require a receipt to be sent by post or a license to be issued, please request this when registering.

## **4) Our Company Details**

HC Mingham-Smith Limited Registered in England No: 3676999. Registered Office: TSB House, 39A Peach Street, Wokingham, Berks RG40 1XJ VAT Registration Number: 642 4733 43

#### **K9 Registration Form**

#### **(For customers outside the European Union)**

UK VAT (Value Added Tax) does not apply to customers outside the European Union. The following prices are given in US\$. Non-US customers are invited to convert the following prices to their local currency.

#### **Quantity**

Please indicate the number of computers on which K9 is installed and calculate the correct price

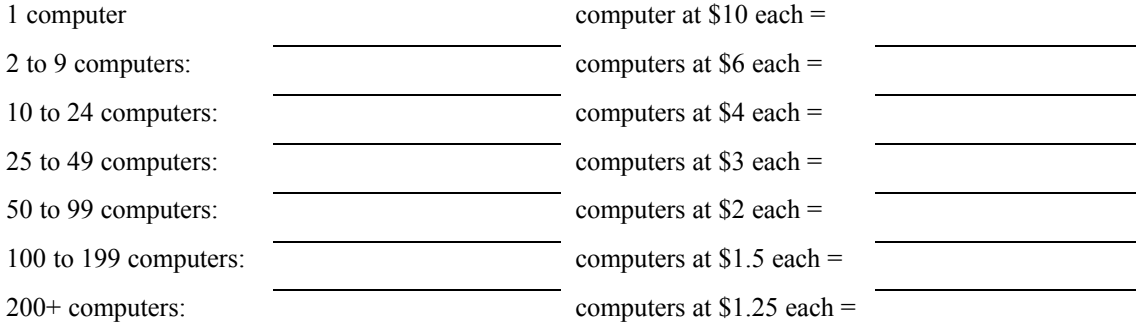

#### **Corporate License**

Any number of copies for your whole company/organisation \$2000

#### **Source license**

The source of K9 is available for \$200; please note that you are still required to pay the appropriate registration fee to run K9 or software derived from the source.

Please provide the following information when registering:

Full Name/Name of company:

Your Address:

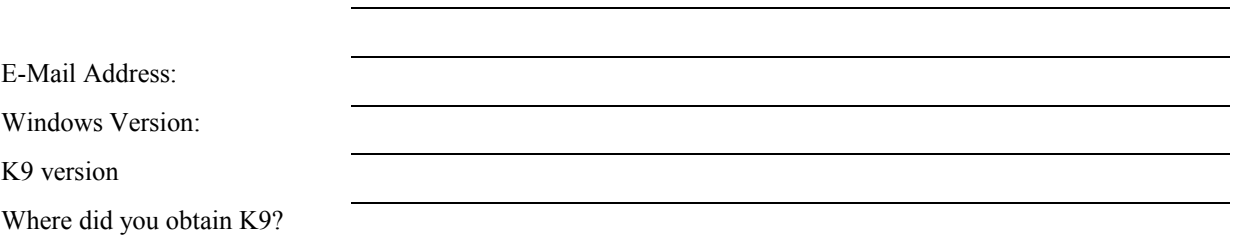

Please send e-mail regarding K9 to [support@mingham-smith.com](mailto:support@mingham-smith.com)

Visit the K9 Home Page<http://www.mingham-smith.com/k9.htm> Visit the Tardis Home Page<http://www.mingham-smith.com/tardis.htm>

## **K9 Registration Form**

#### **(For customers in the European Union, but not in the UK)**

Customers in the European Union who use the software for business purposes are responsible for paying VAT at the appropriate rate in their home country. Customers registering their own personal use should pay VAT at the UK rate of 20% to HC Mingham-Smith Limited. The following prices are in EUROs and are exclusive of VAT. Prices may be converted to the customer's "home" currency if preferred.

#### **Quantity**

Please indicate the number of computers on which K9 is installed and calculate the correct price

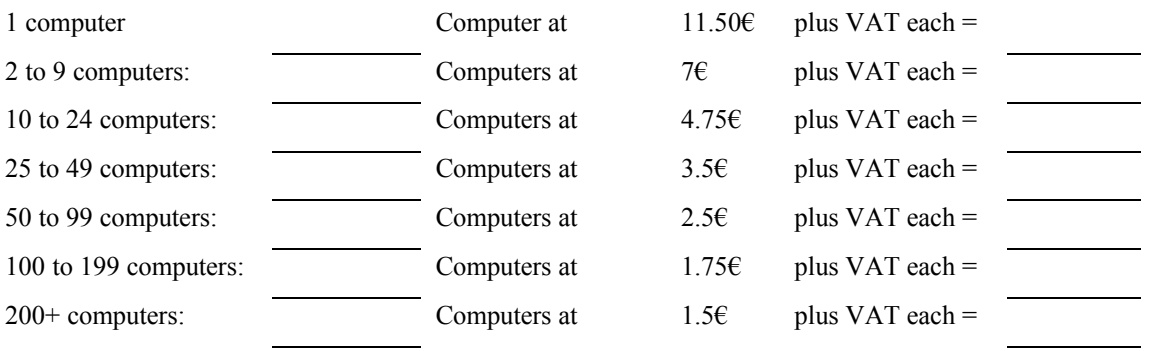

#### **Corporate License**

Any number of copies for your whole company/organisation  $2300 \in$  plus VAT

#### **Source license**

The source of K9 is available for 2300  $\epsilon$  plus VAT; please note that you are still required to pay the appropriate registration fee to run K9 or software derived from the source.

Please provide the following information when registering:

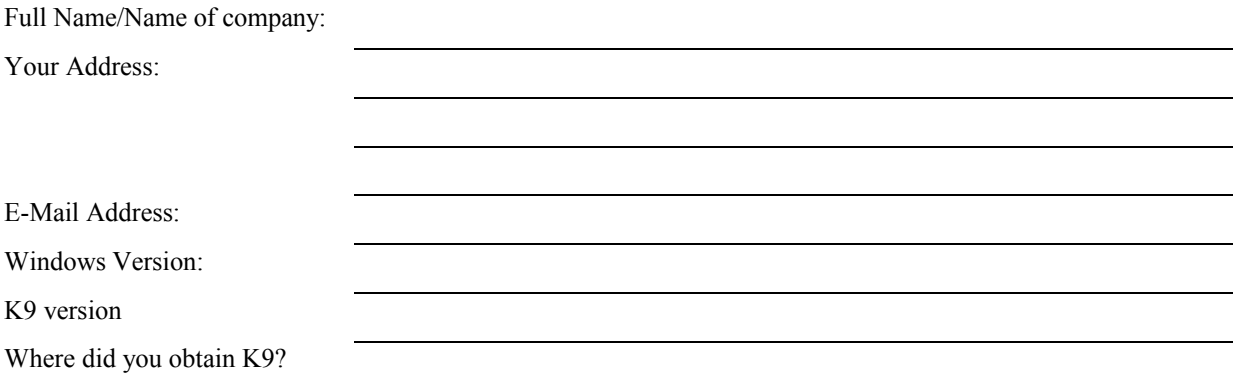

Please send e-mail regarding K9 to [support@mingham-smith.com](mailto:support@mingham-smith.com)

Visit the K9 Home Page<http://www.mingham-smith.com/k9.htm> Visit the Tardis Home Page<http://www.mingham-smith.com/tardis.htm>

## **K9 Registration Form**

## **(For UK customers)**

UK VAT (Value Added Tax) at 20% applies to sales to UK customers. The following prices are exclusive of VAT please add 20% to the final total.

#### **Quantity**

Please indicate the number of computers on which K9 is installed and calculate the correct price

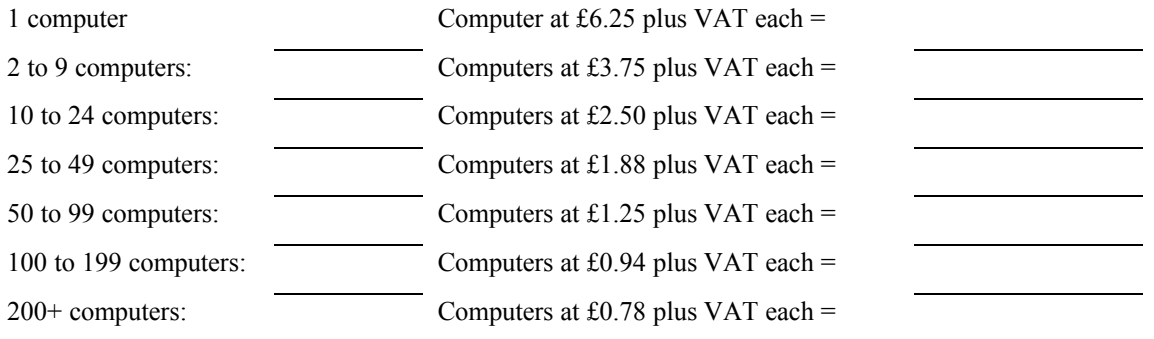

## **Corporate License**

Any number of copies for your whole company/organisation £1250 plus VAT

#### **Source license**

The source of K9 is available for £1250 plus VAT; please note that you are still required to pay the appropriate registration fee to run K9 or software derived from the source.

Please provide the following information when registering:

Full Name/Name of company:

Your Address:

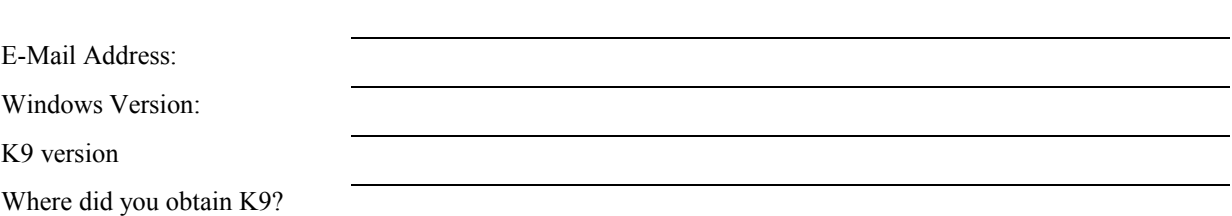

Please send e-mail regarding K9 to [support@mingham-smith.com](mailto:support@mingham-smith.com)

Visit the K9 Home Page<http://www.mingham-smith.com/k9.htm> Visit the Tardis Home Page<http://www.mingham-smith.com/tardis.htm>